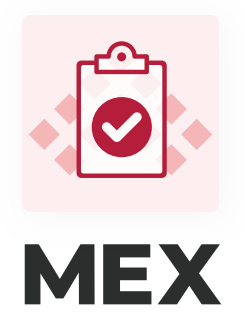

# Prestart guide

The MEX Prestarts app makes performing Prestart checks easier than ever.

Prevent unexpected breakdowns, reduce downtime, extend the lifespan of equipment, and contribute to a safer working environment

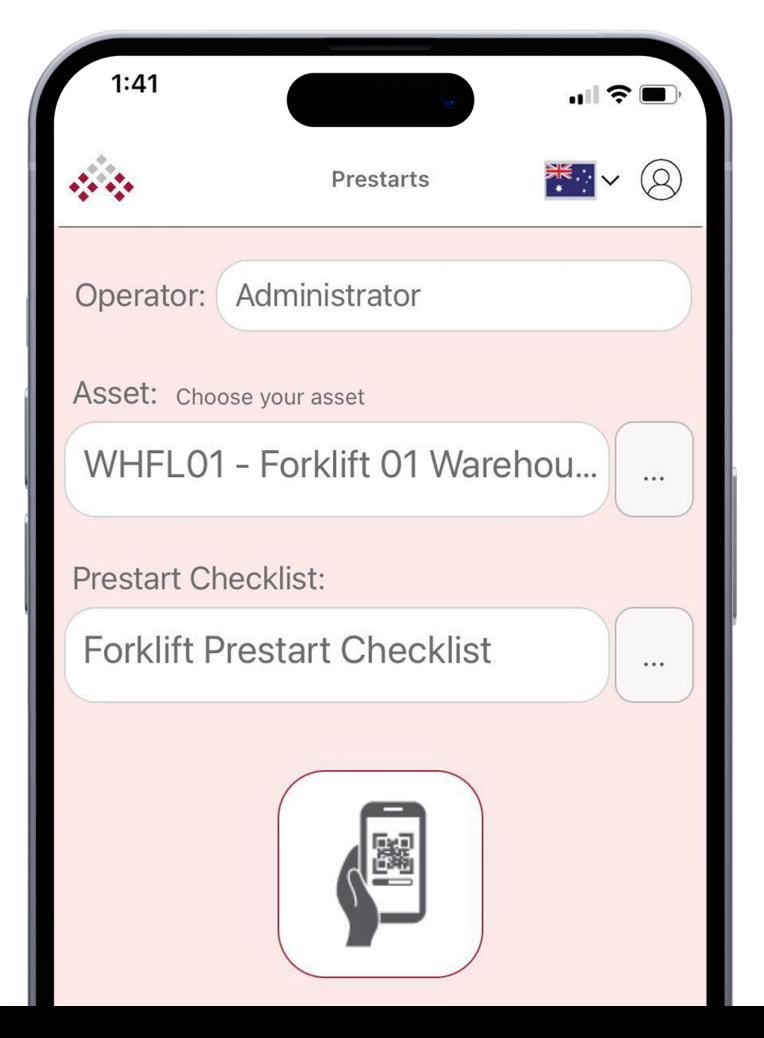

#### Contents:

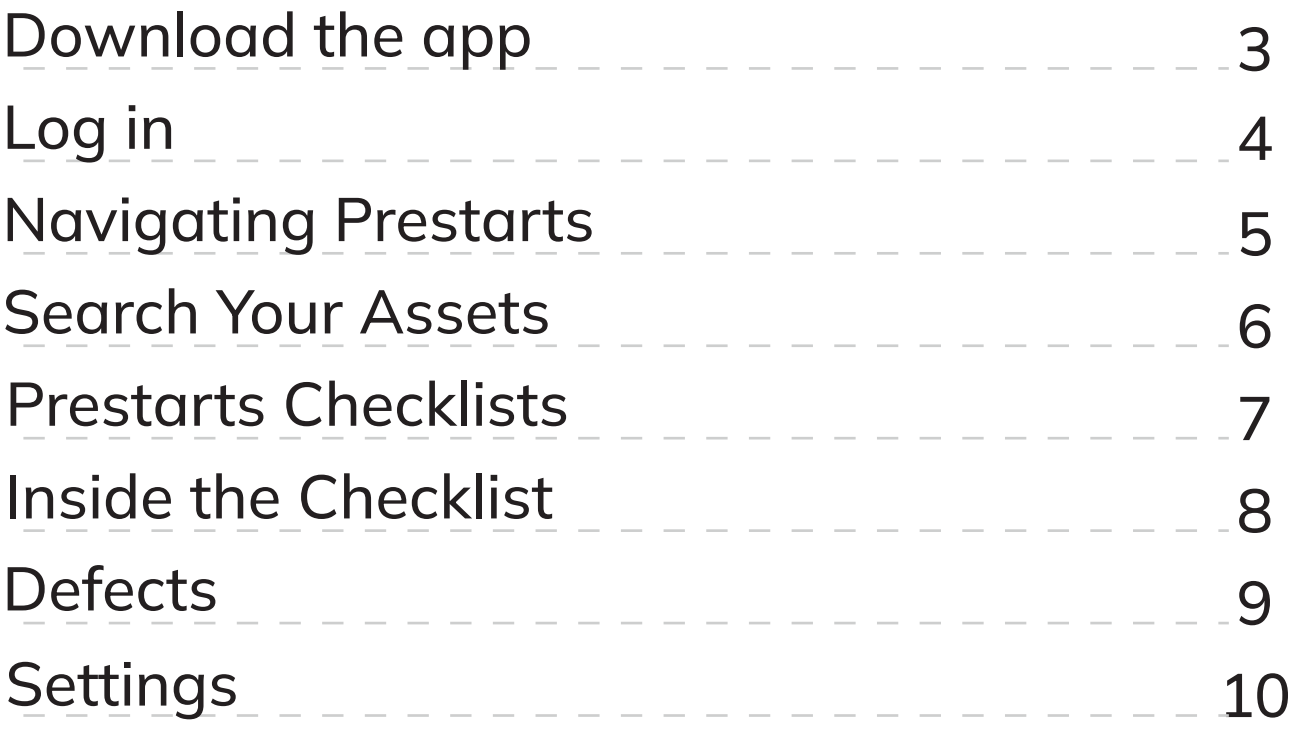

### Download MEX Prestarts

To download MEX, search for "MEX Prestarts" in the app store.

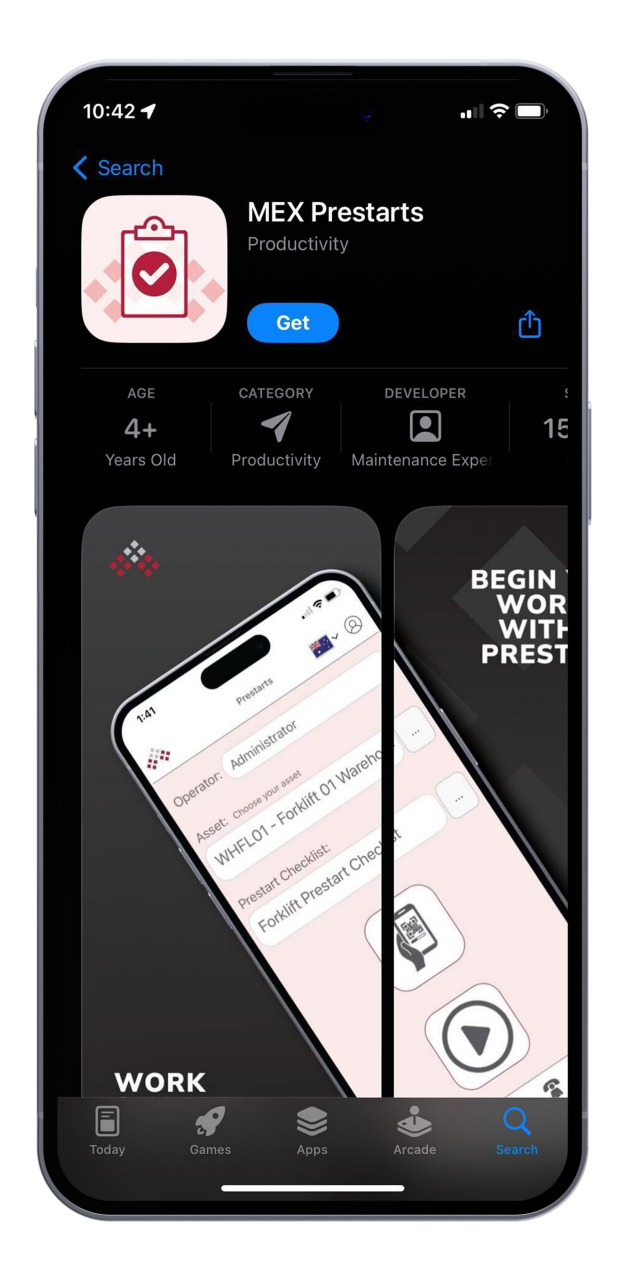

# Log in

Preparing users to use MEX is as simple as it gets. Add users to MEX, generate a link, send out via SMS or email and utilise access codes for faster entry.

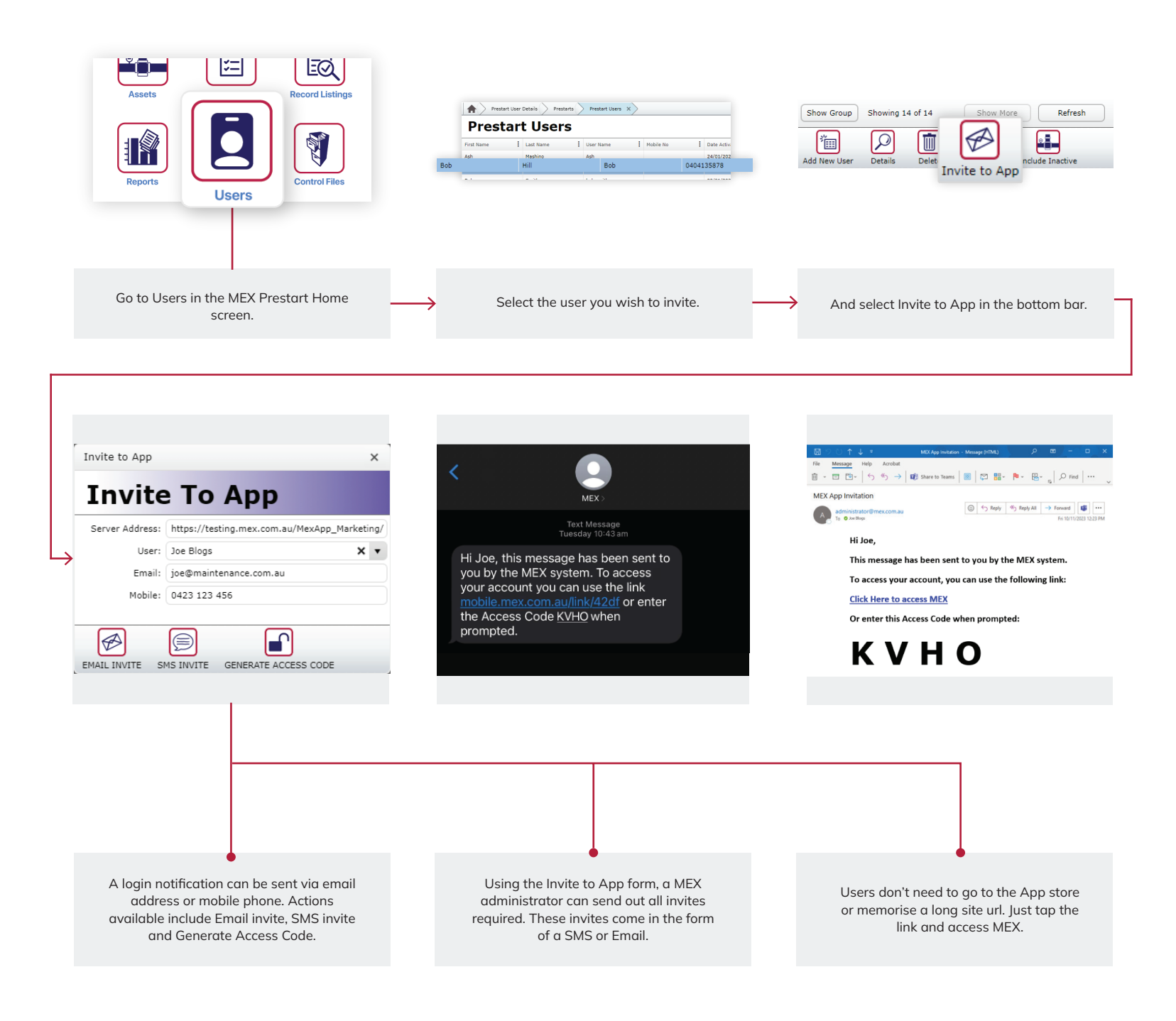

# Navigating Prestarts

Start your workday with confidence using MEX Prestarts. Easily search assets by name or QR/barcode, pick from premade checklists, and report defects with a snap.

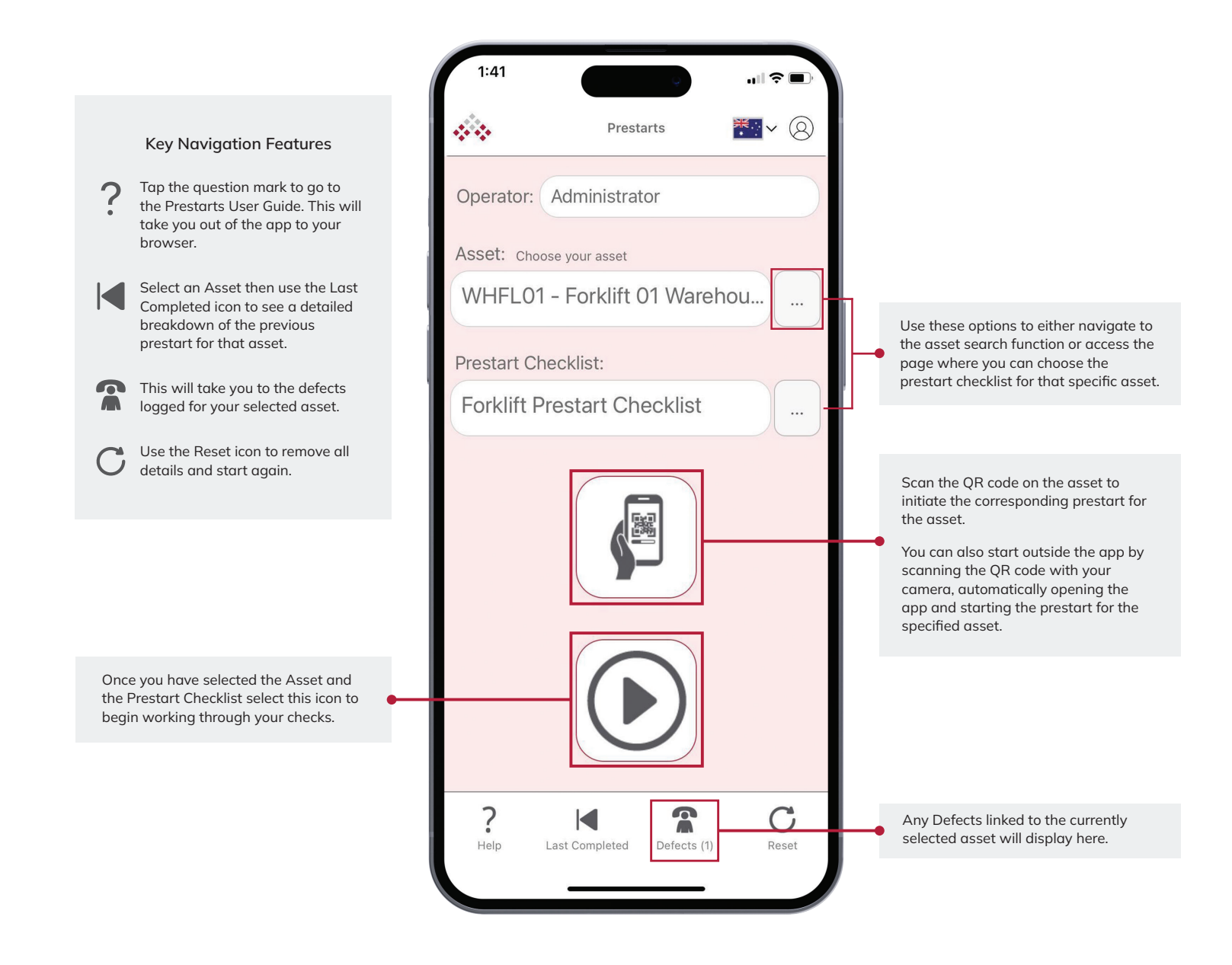

### Search Your Assets

The MEX Prestarts app simplifies asset retrieval by enabling users to search for assets using asset name or swiftly scan QR/barcodes.

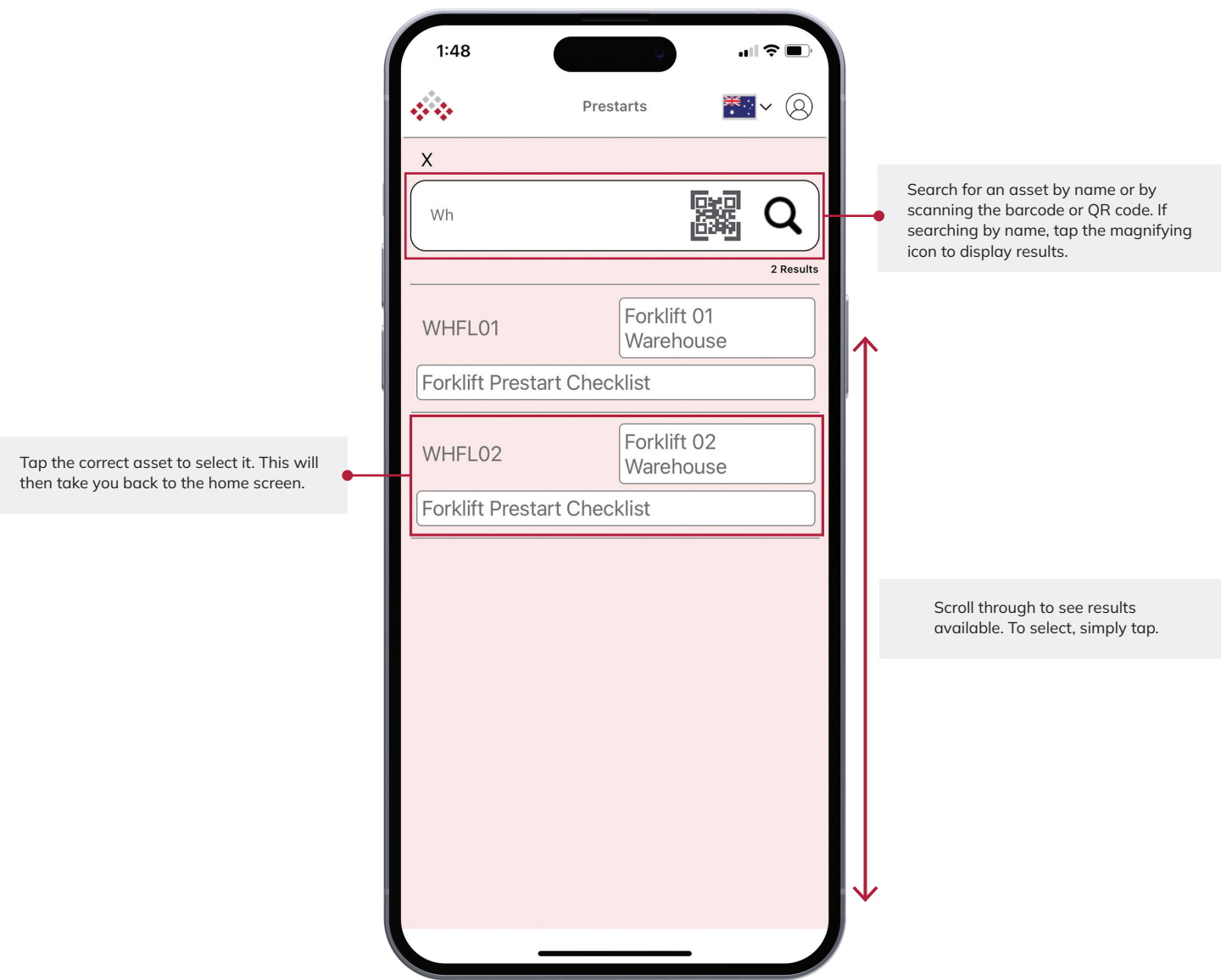

#### Prestarts Checklists

Access a variety of pre-made Prestart checklists conveniently available within the app.

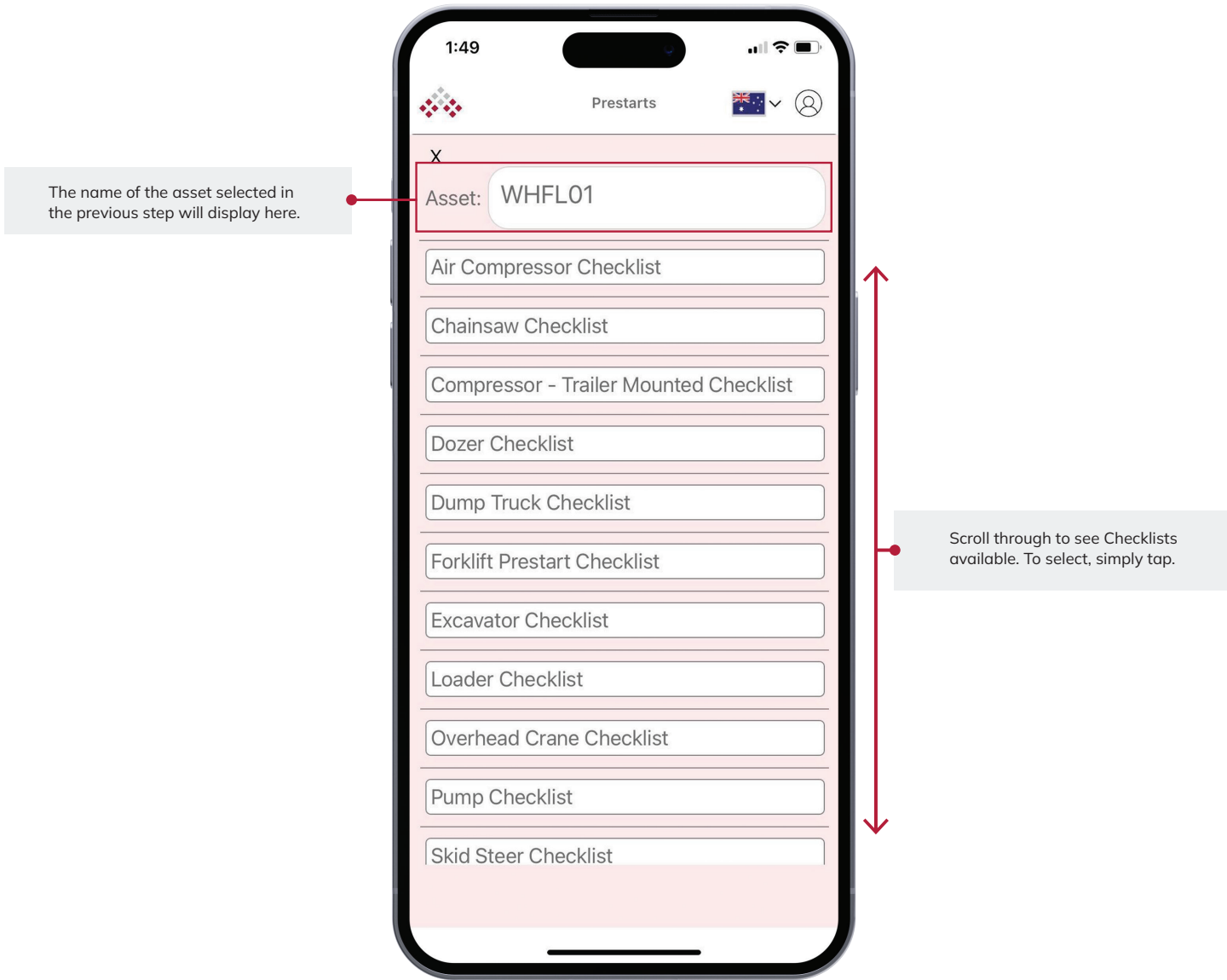

Please note that to add a new or edit an existing Checklist, the MEX Administrator will need to do this in the desktop version of the software. It cannot be changed within the app.

## Inside the Checklist

Navigate within the checklist seamlessly, addressing each question as you perform the prestart, ensuring a comprehensive and efficient assessment.

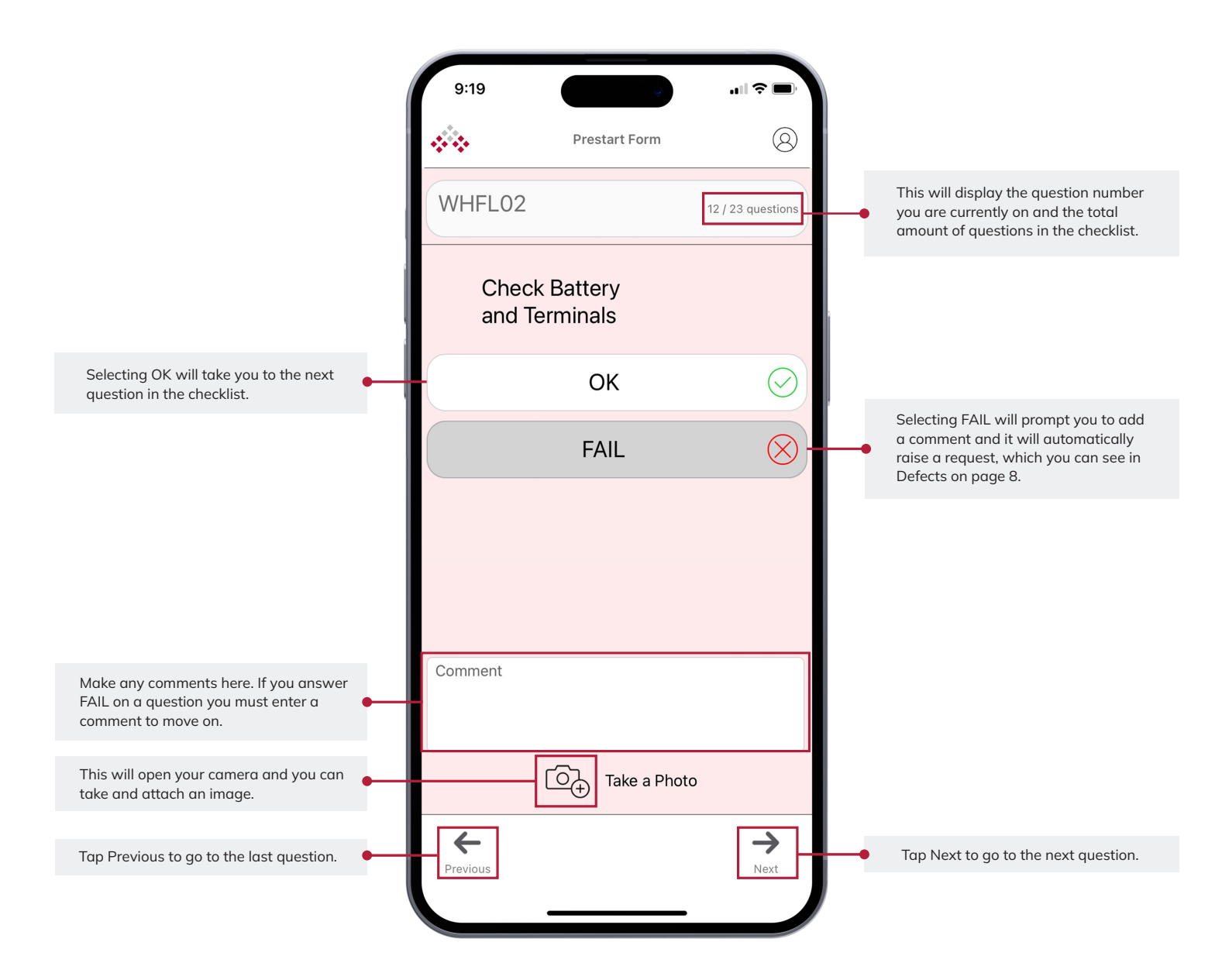

#### **Defects**

Any defects identified through the checklist answers are automatically documented within the app, providing a clear and organised list linked to the corresponding asset.

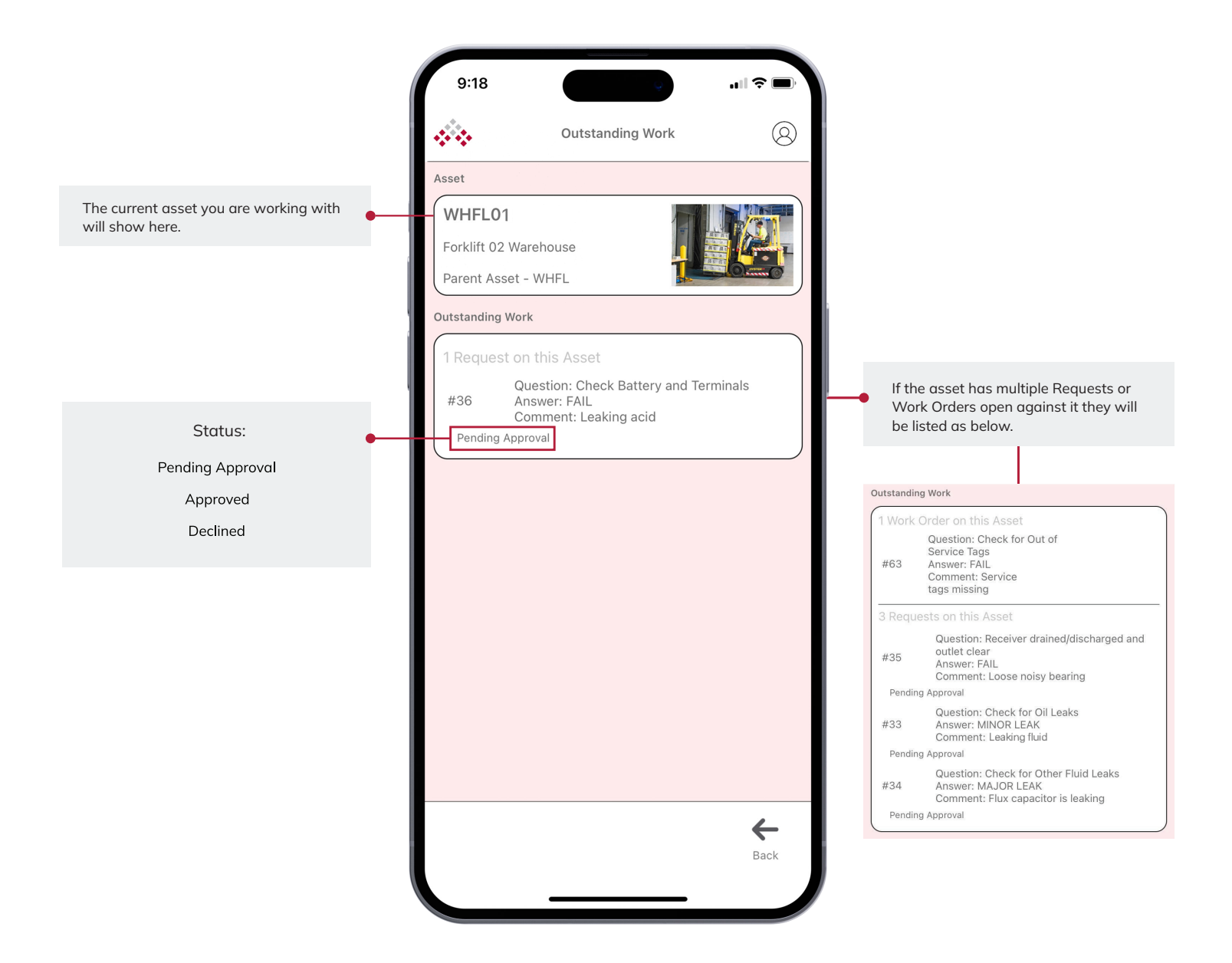

### Settings

Customise your experience with User Settings, where you can manage User Details, choose login options like Face ID, configure Database settings and toggle Dark Mode for a personalised interface.

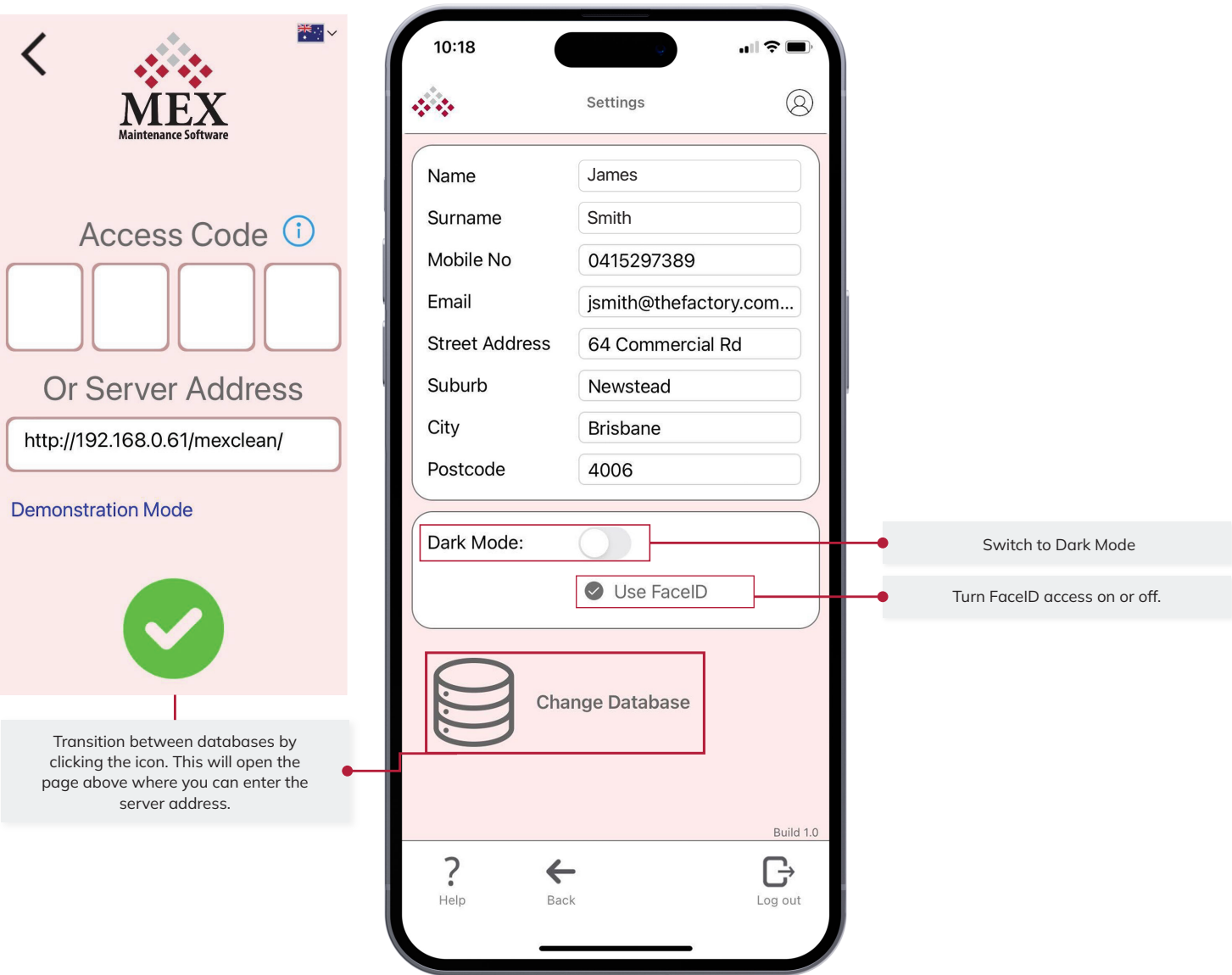